# **OpenSSH**

OpenSSH (auch bekannt als OpenBSD Secure Shell) ist eine Sammlung von sicheren Netzwerkprogrammen, die auf dem Secure Shell (SSH)-Protokoll basieren, das einen sicheren Kanal über ein ungesichertes Netzwerk in einer Client-Server-Architektur bereitstellt.

OpenSSH begann als ein Fork des freien SSH-Programms, das von Tatu Ylönen entwickelt wurde; spätere Versionen von Ylönens SSH waren proprietäre Software, die von SSH Communications Security angeboten wurde. OpenSSH wurde erstmals 1999 veröffentlicht und wird derzeit als Teil des OpenBSD-Betriebssystems entwickelt.

Bei OpenSSH handelt es sich nicht um ein einzelnes Computerprogramm, sondern vielmehr um eine Reihe von Programmen, die als Alternative zu unverschlüsselten Protokollen wie Telnet und FTP dienen. OpenSSH ist in mehrere Betriebssysteme integriert, nämlich Microsoft Windows, macOS und die meisten Linux-Betriebssysteme, während die portable Version als Paket in anderen Systemen verfügbar ist.

### **Paket**

pacman -S openssh

### **Start/Neustart**

systemctl enable --now sshd.service

Denk dran, dass jede Änderung an /etc/ssh/sshd\_config einen Neustart des Dienstes erfordert.

systemctl restart sshd.service

## **Root- und Passwort-Authentifizierung zulassen**

Wenn man einen schnellen Zugang benötigt, zum Beispiel um den Server einzurichten.

nano /etc/ssh/sshd\_config

Port 22 PermitRootLogin yes PasswordAuthentication yes

# **SSH Schlüssel**

Dies ist nicht nur sicherer, sondern erleichtert auch die Verbindung zum Server, ohne dass man jedes

mal das Passwort eingeben muss.

### **Konfiguration - Server**

nano /etc/ssh/sshd\_config

Port 22 HostKey /etc/ssh/ssh\_host\_ed25519\_key PermitRootLogin no PubkeyAuthentication yes PasswordAuthentication no PermitEmptyPasswords no

#### **Schlüssel erstellen - Desktop**

Ob man eine Passphrase verwendet oder nicht, hängt davon ab, wie man die Infrastruktur nutzen will und ob eine zusätzliche Sicherheitsebene gewünscht/benötigt wird. Zum Beispiel kann keepassxc Passphrasen verarbeiten und den Schlüssel dem SSH-Agenten für automatische Verbindungen hinzufügen.

ssh-keygen -t ed25519

Kopiere den Inhalt von id ed25519. pub für den Server.

cat  $\sim$ /.ssh/id ed25519.pub

#### **Host hinzufügen - Desktop**

Ändere \$USER und \$SERVERIP.

nano .ssh/config

Host server HostName \$SERVERIP Port 22 User \$USER IdentitiesOnly yes IdentityFile "~/.ssh/id\_ed25519"

#### **Pub-Schlüssel hinzufügen - Server**

Füge den Inhalt von id\_ed25519.pub zu authorized\_keys hinzu.

cd mkdir .ssh chmod 700 .ssh touch .ssh/authorized\_keys chmod 600 .ssh/authorized\_keys nano .ssh/authorized\_keys

### **SSH-Agent - Desktop**

mkdir -p ~/.config/systemd/user/ nano ~/.config/systemd/user/ssh-agent.service

[Unit] Description=SSH key agent

[Service] Type=simple Environment=SSH\_AUTH\_SOCK=%t/ssh-agent.socket ExecStart=/usr/bin/ssh-agent -D -a \$SSH\_AUTH\_SOCK

[Install] WantedBy=default.target

systemctl --user enable ~/.config/systemd/user/ssh-agent.service systemctl --user start ssh-agent.service

Ein Neustart kann notwendig sein, wenn keepassxc eine Fehlermeldung wie "No agent running, cannot add identity" ausgibt. 2022/03/03 20:39 · dodi

From: <http://wiki.techsaviours.org/> - **Your Digital Privacy DIY Solutions | TECH SAVIOURS .ORG**

Permanent link: **<http://wiki.techsaviours.org/de/desktop/services/openssh?rev=1662164952>**

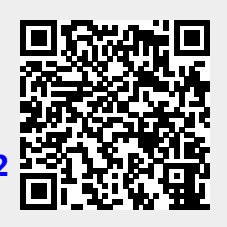

Last update: **2022/10/24 08:24**